# **New user enrollment & Box basic installation - EN**

This procedure guides you on creating user on mobile app, set up your box, and link all systems on NODItech.

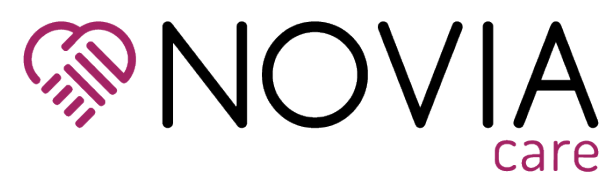

#### Mobile app account creation

⊕

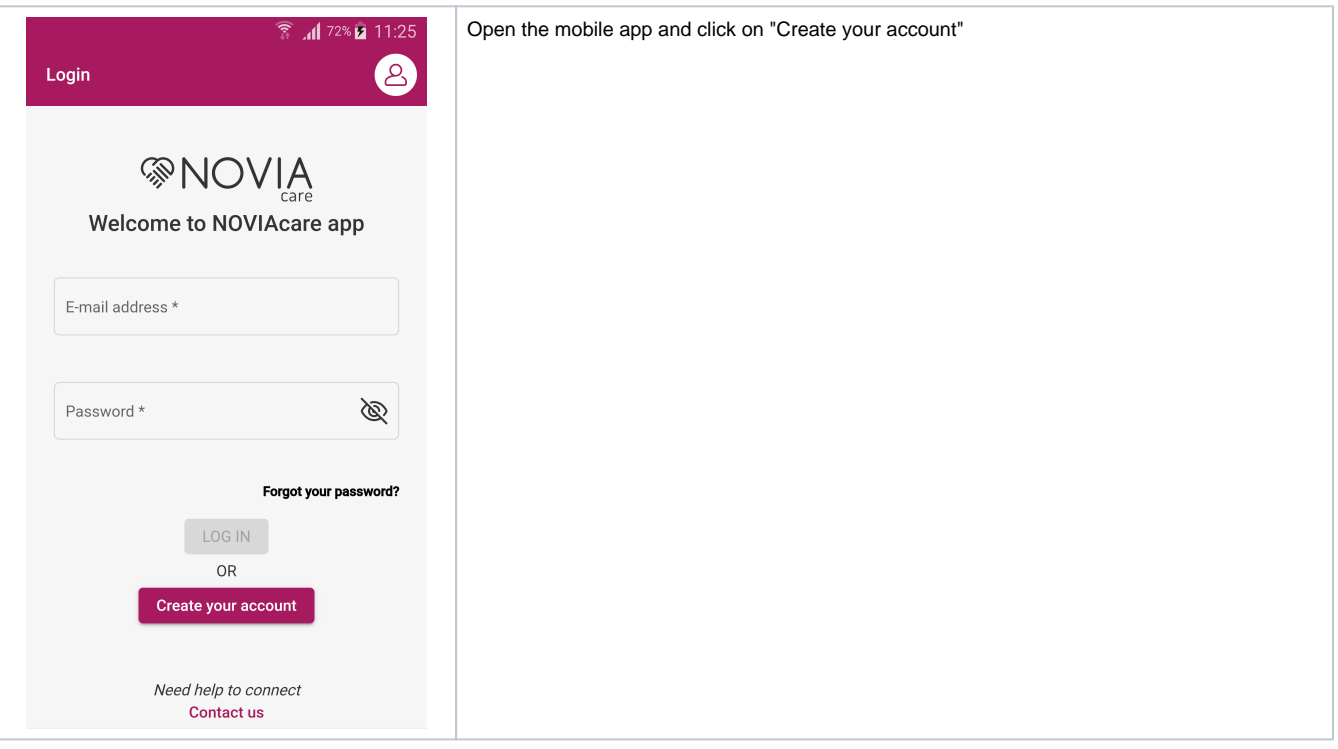

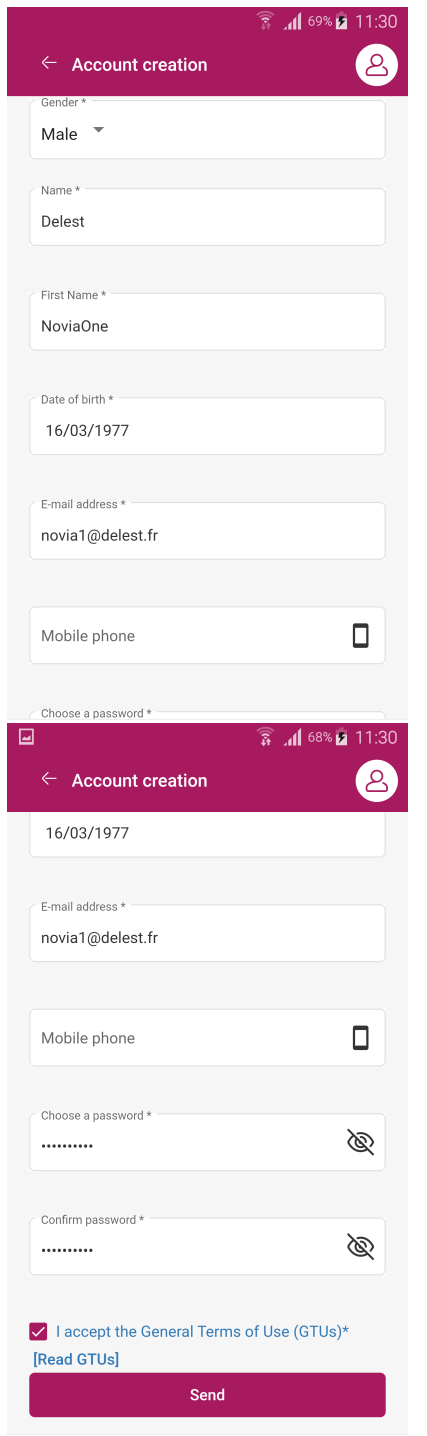

We create here the account of the care person, i.e.: the user that will receive alerts and messages. The user will take care with the box will be created later during this process.

Selet Gender

Input Name / First Name / Date of Birth / Email address

Input password

Check "I accept the general terms of use"

Click on "Send"

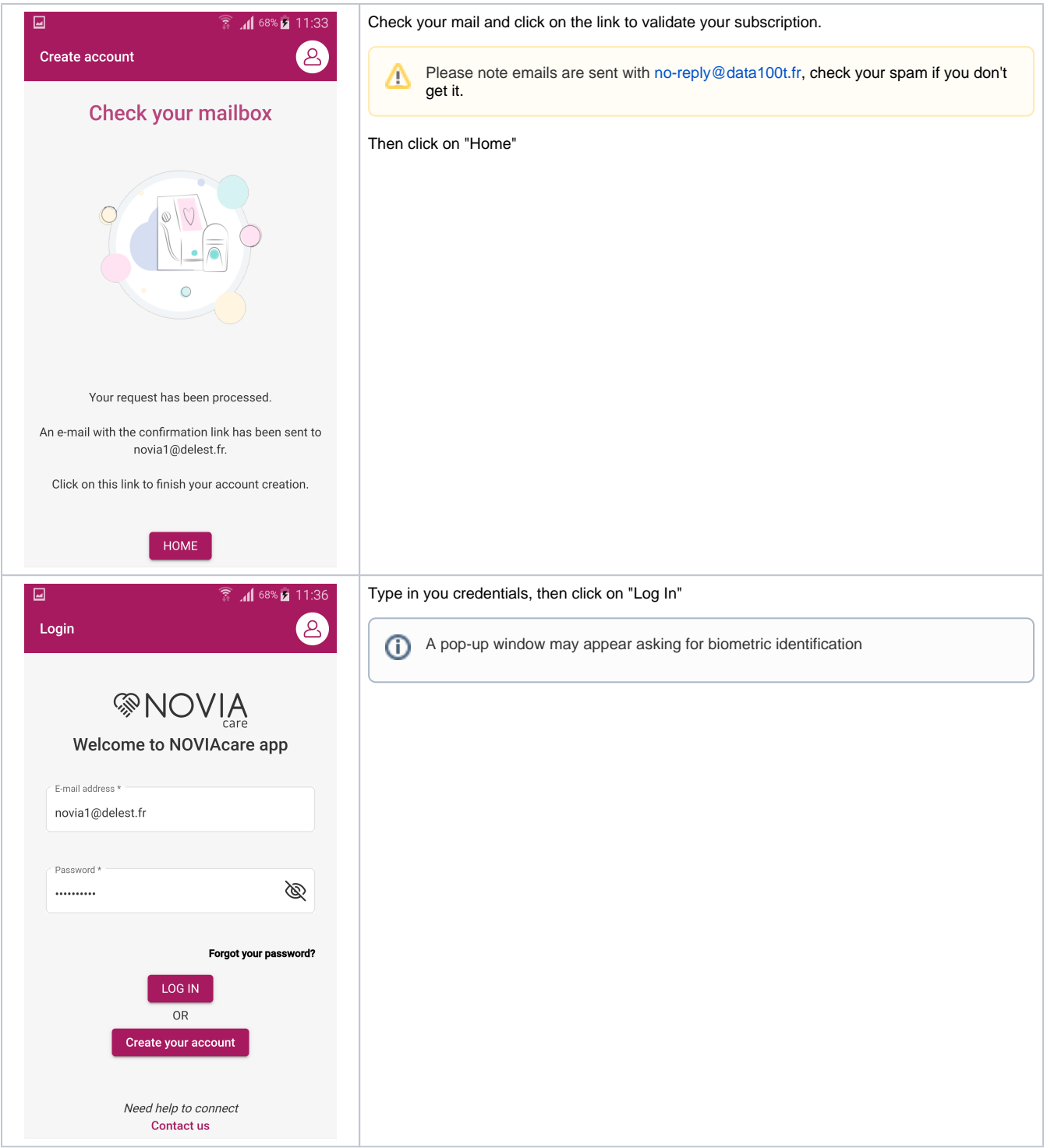

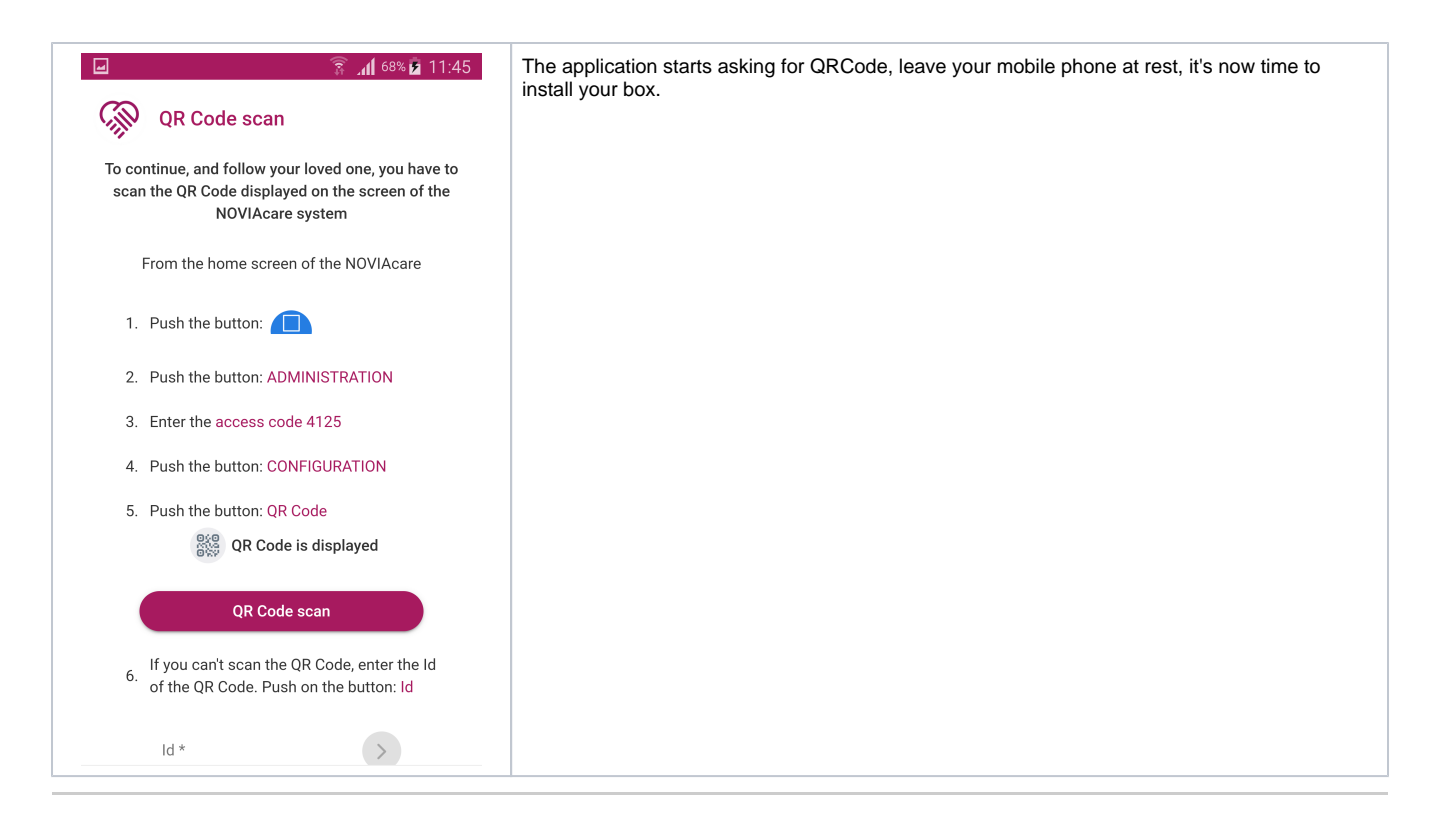

## First start of the box

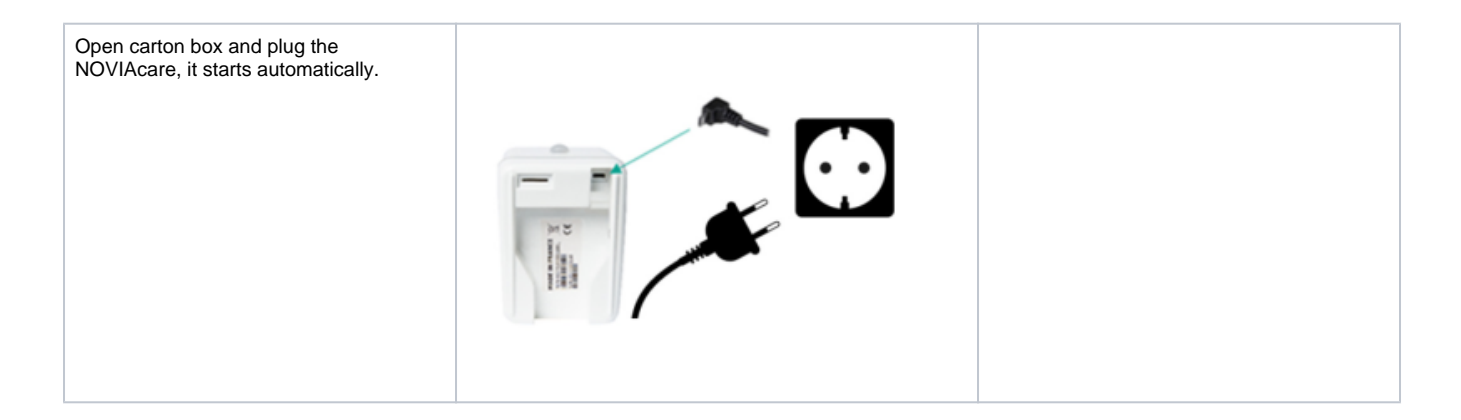

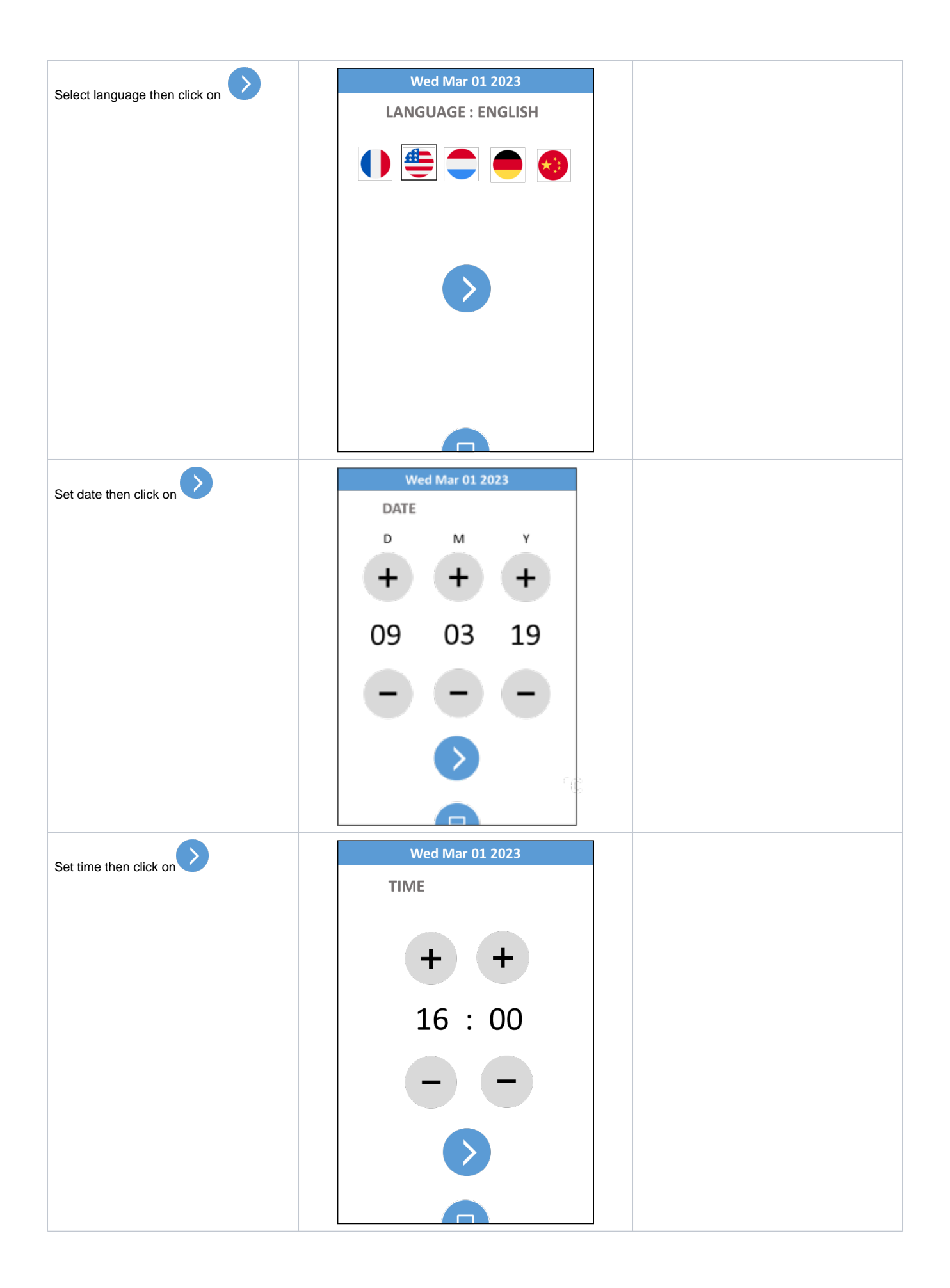

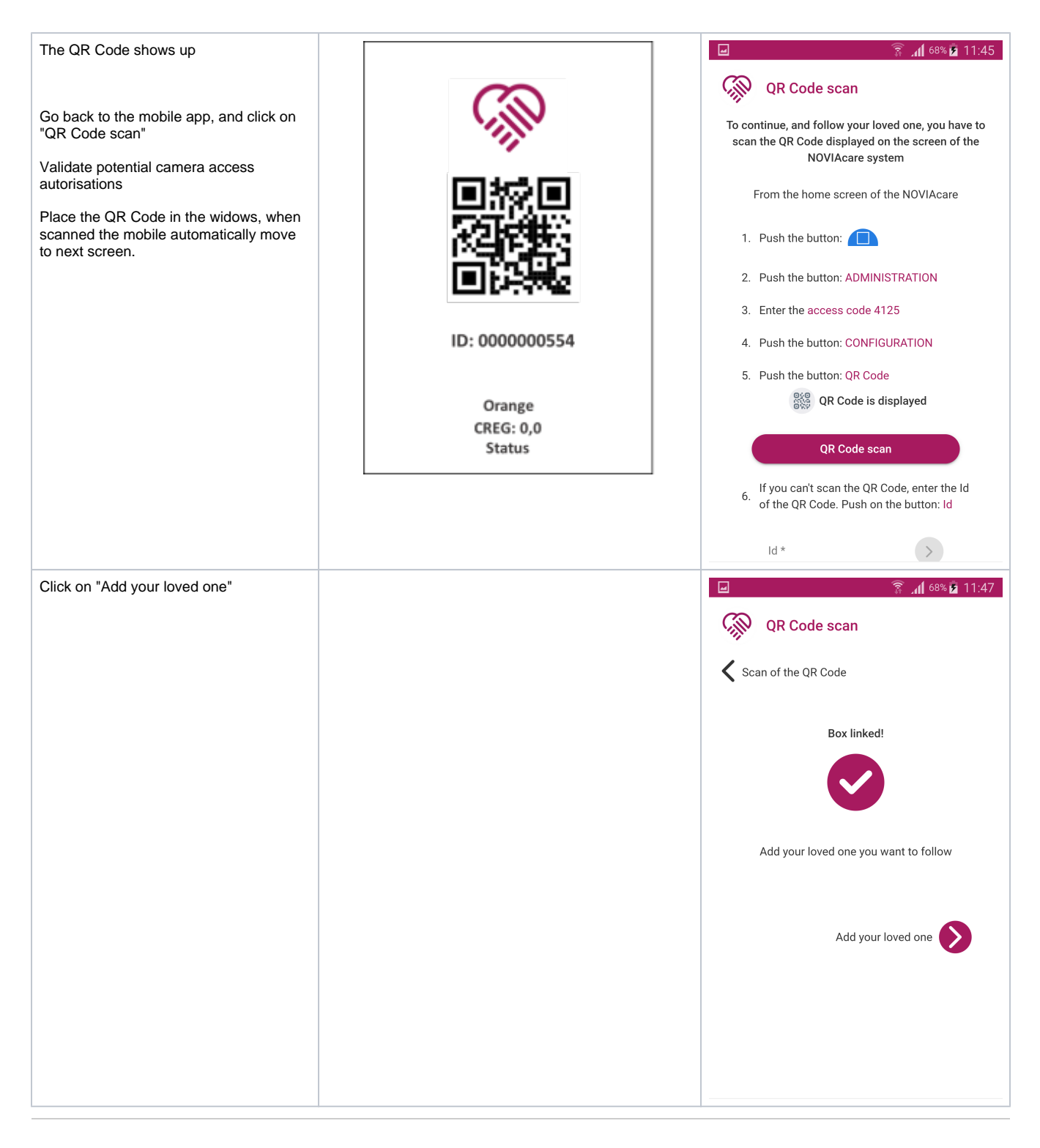

#### Loved one creation

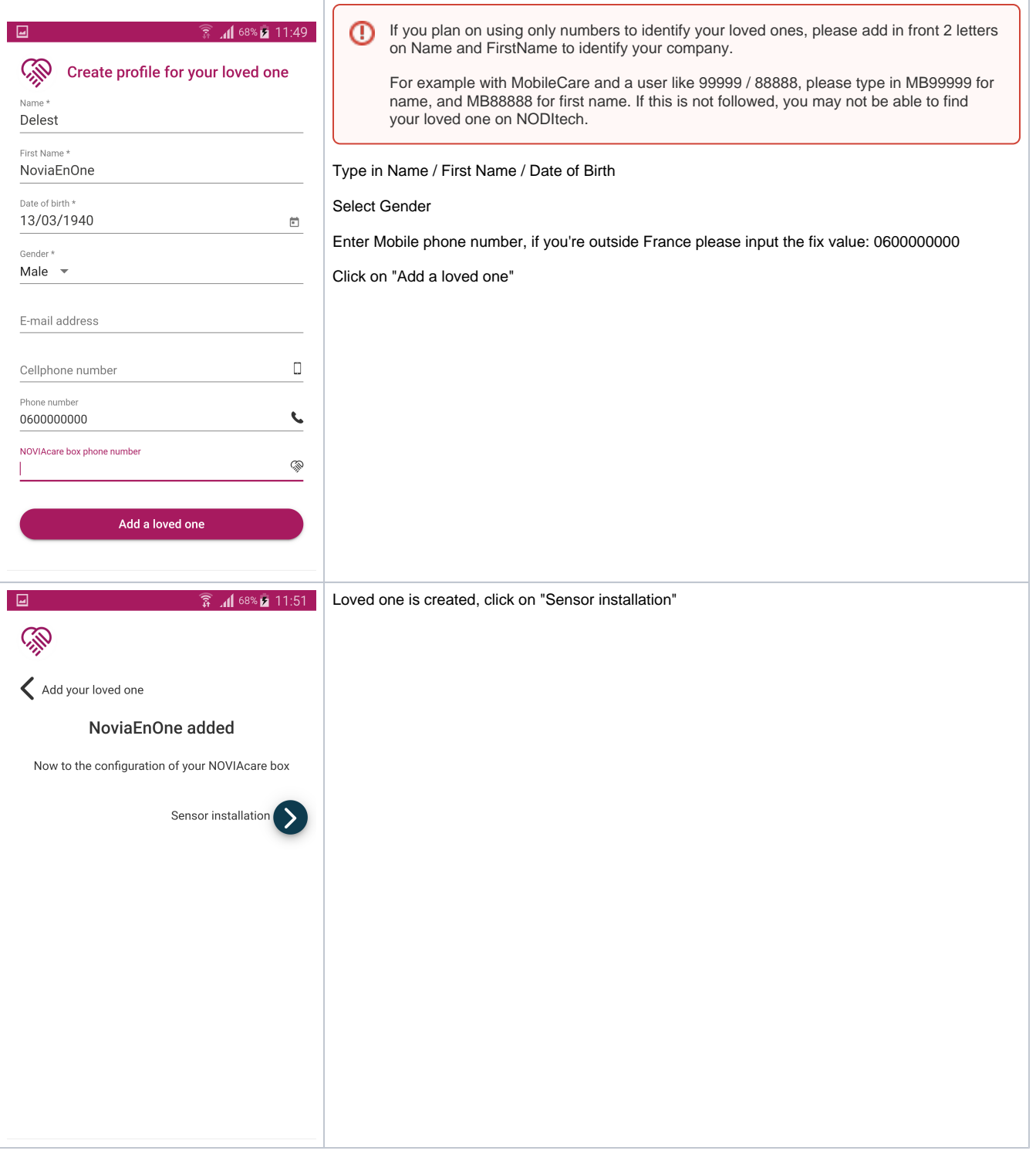

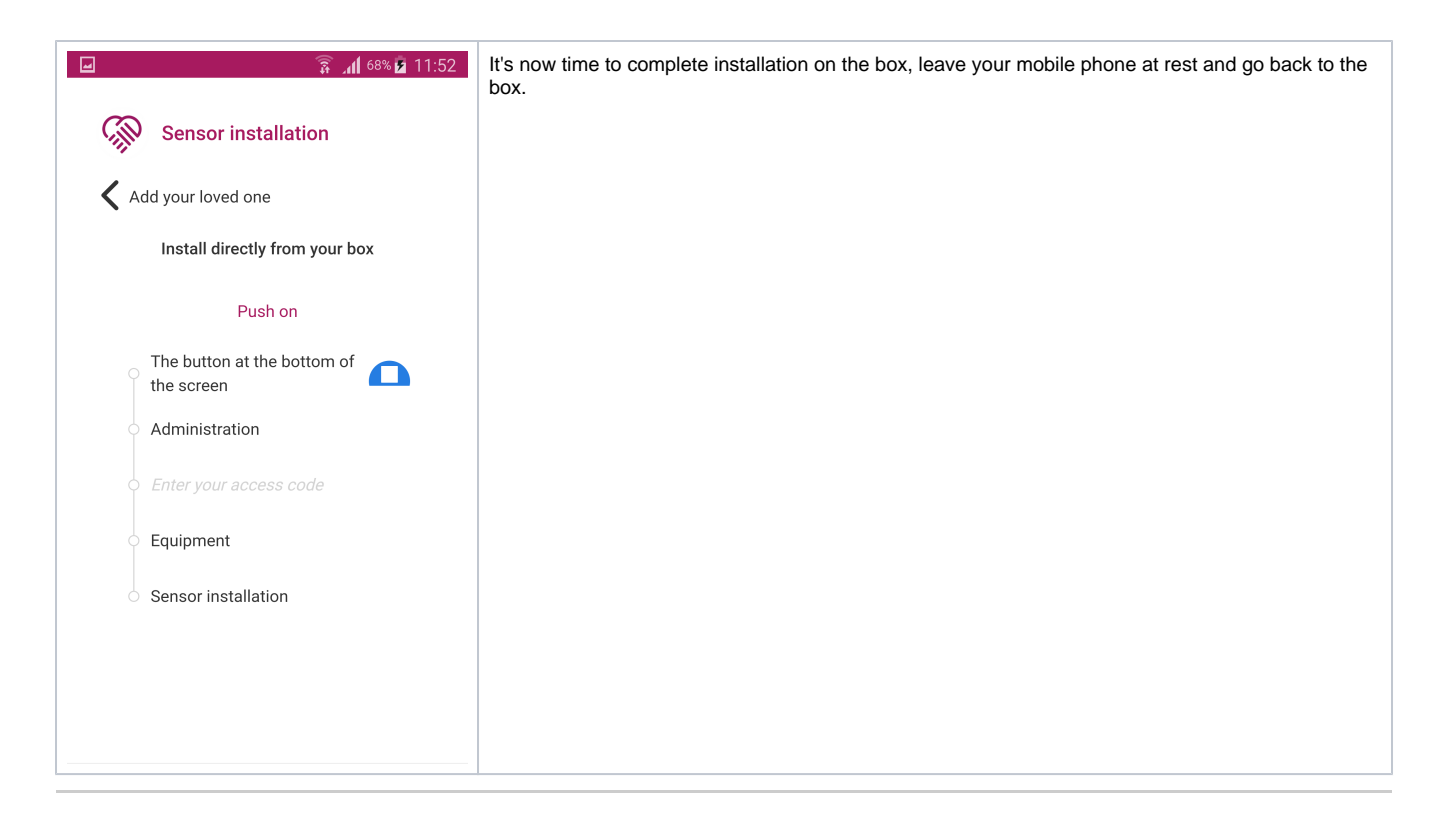

# Box first setup

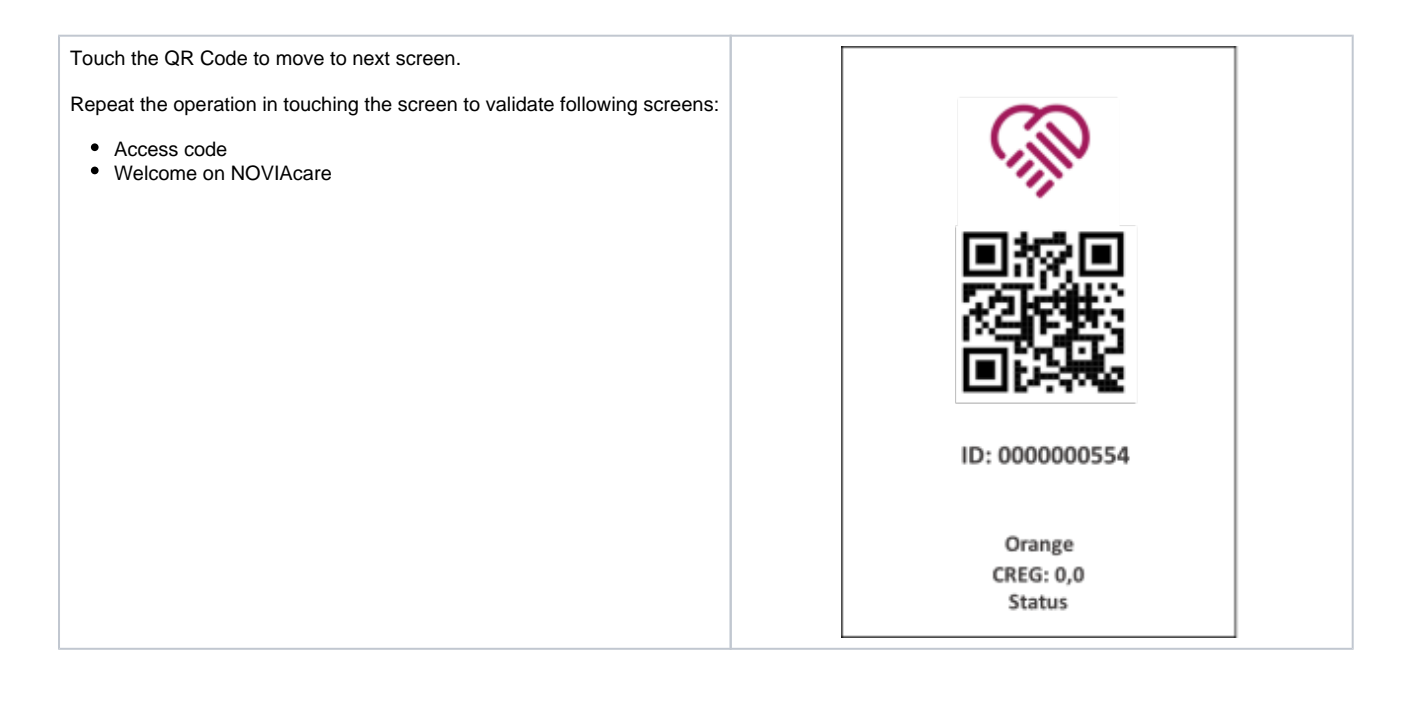

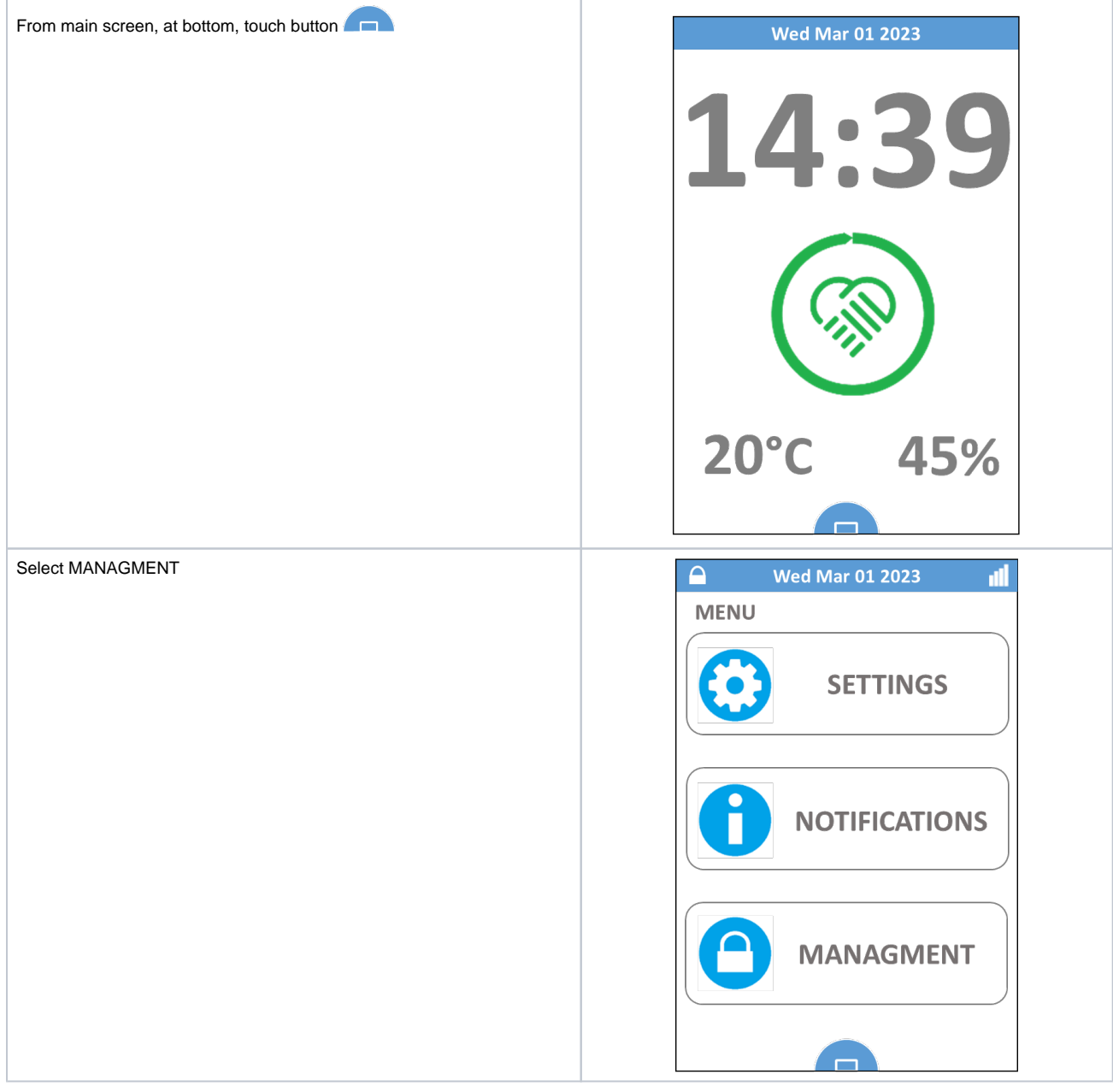

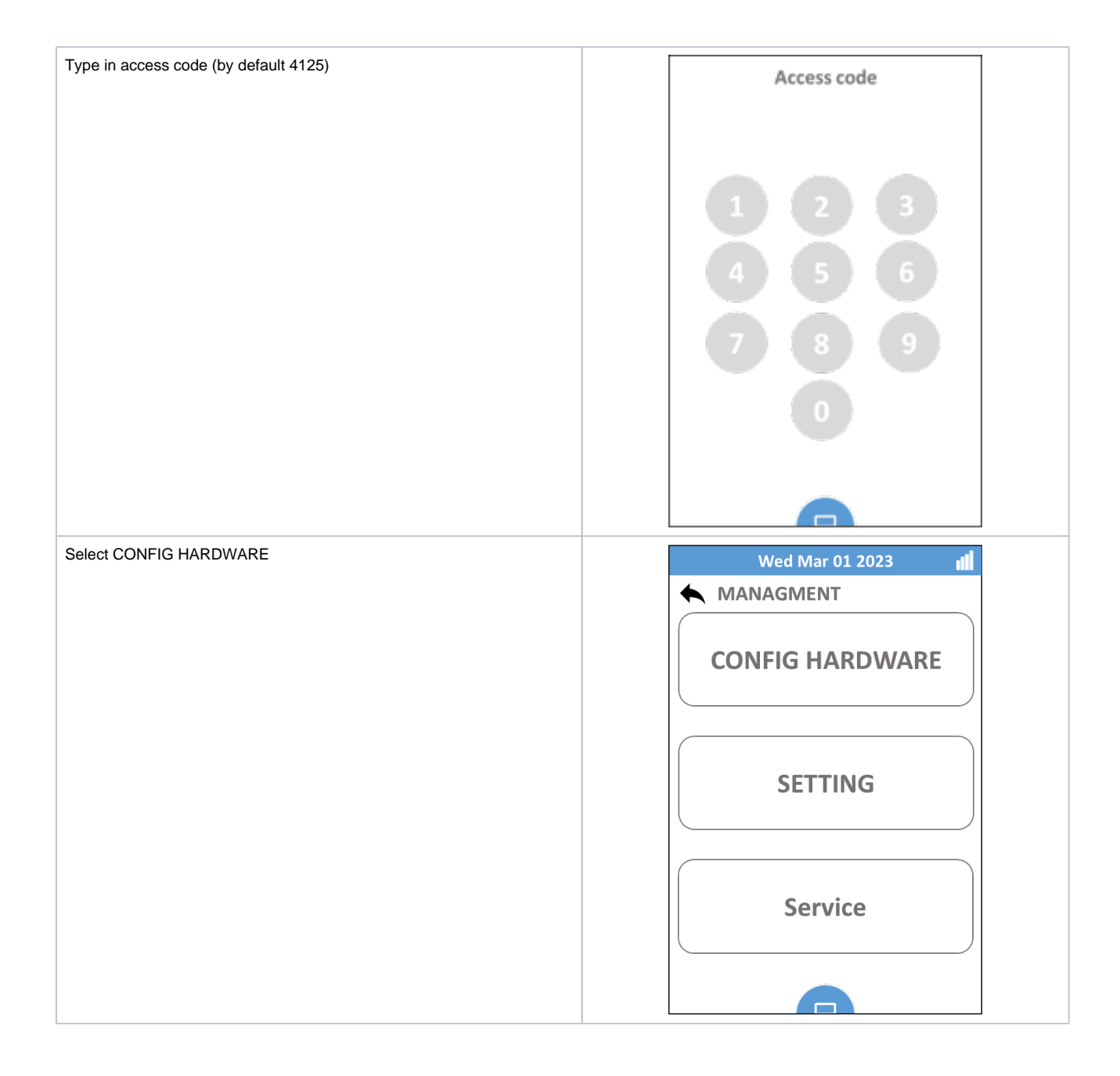

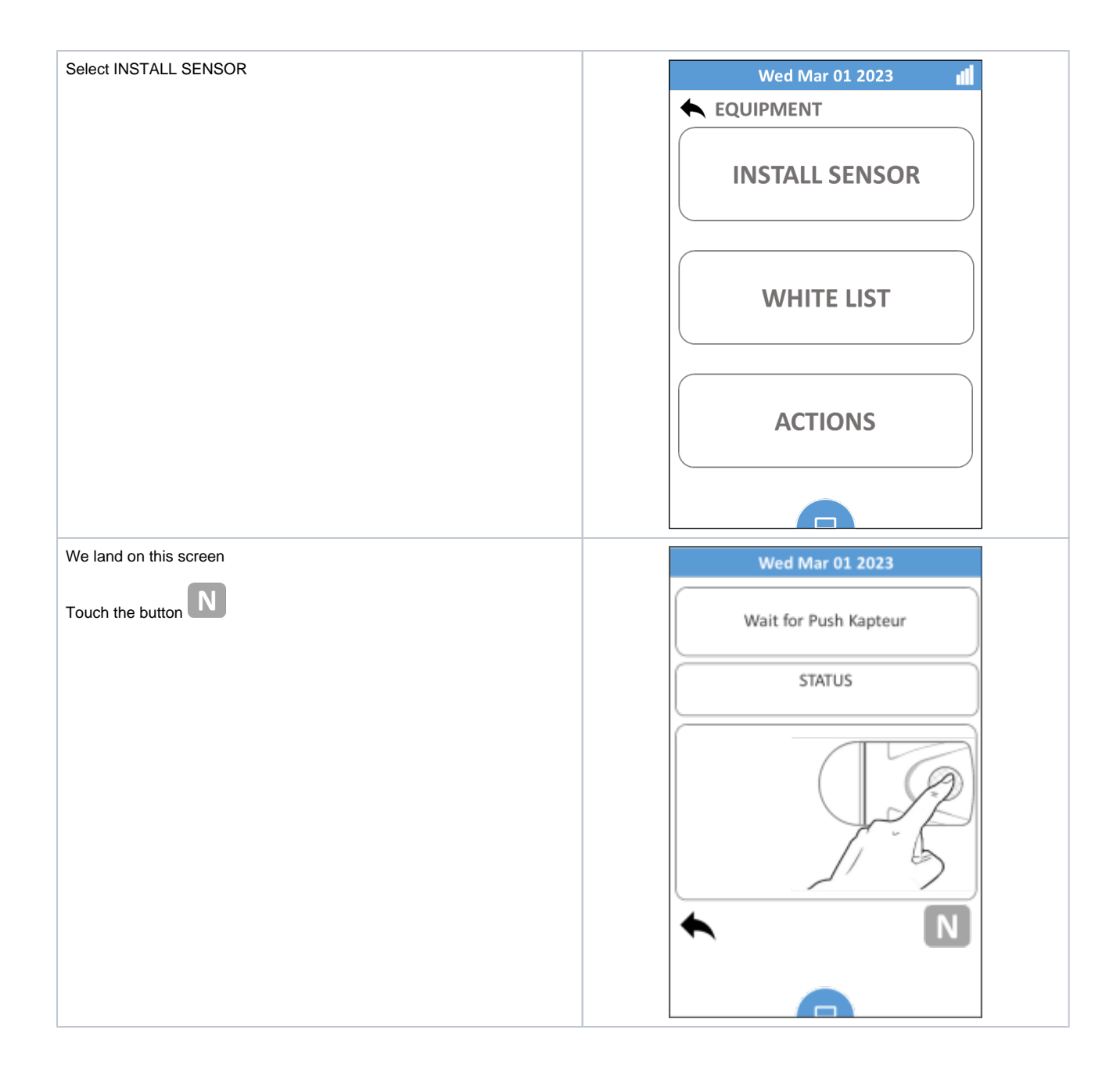

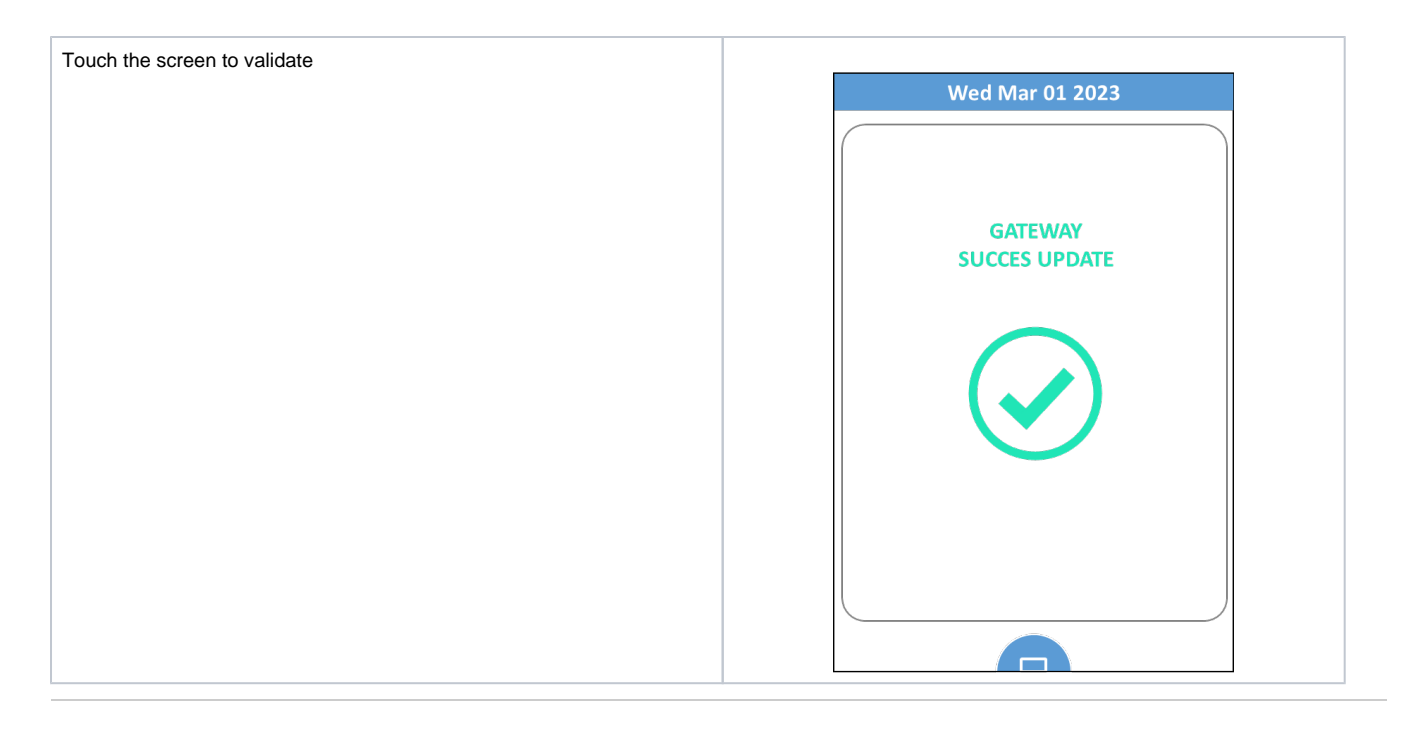

## Sensors setup

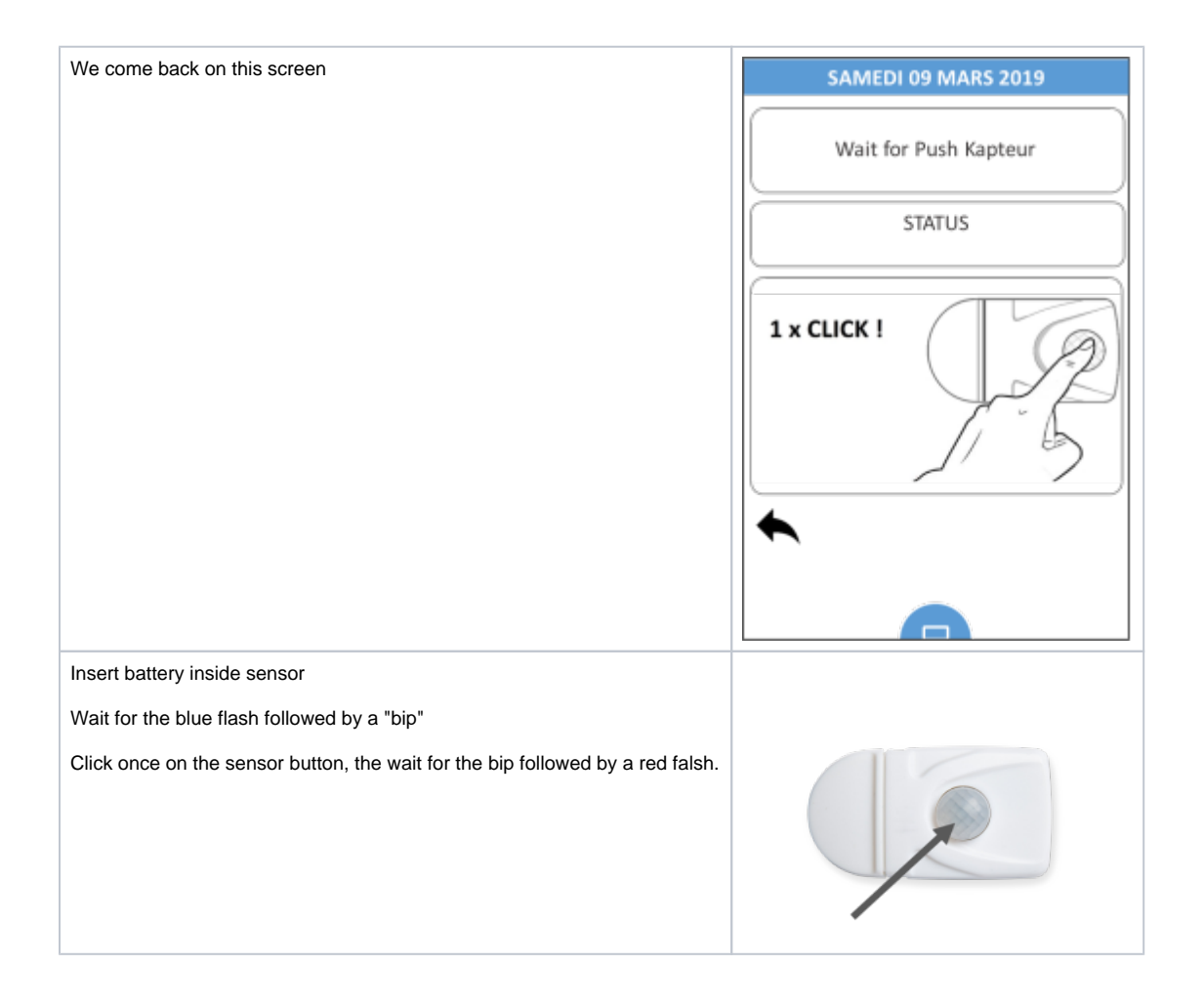

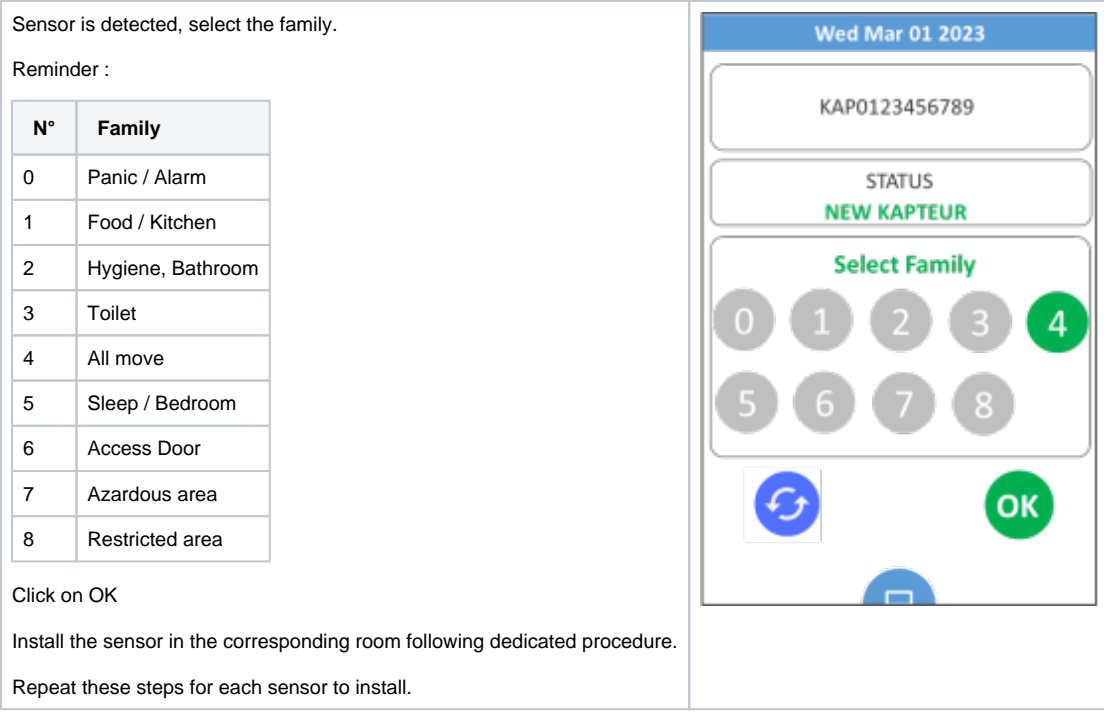

# End of installation

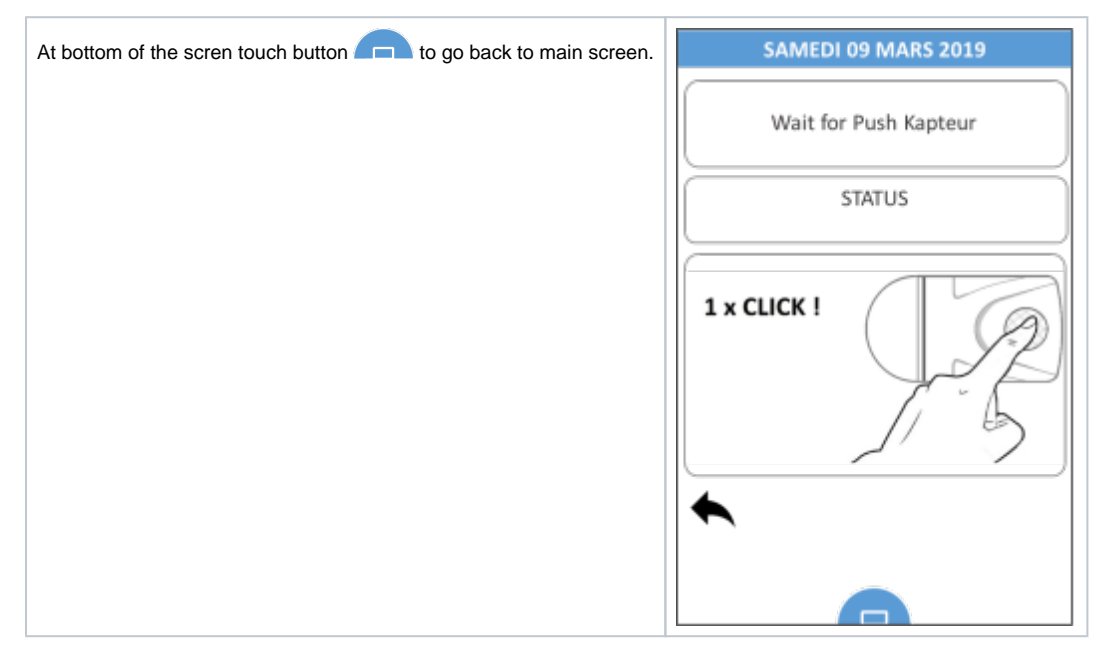

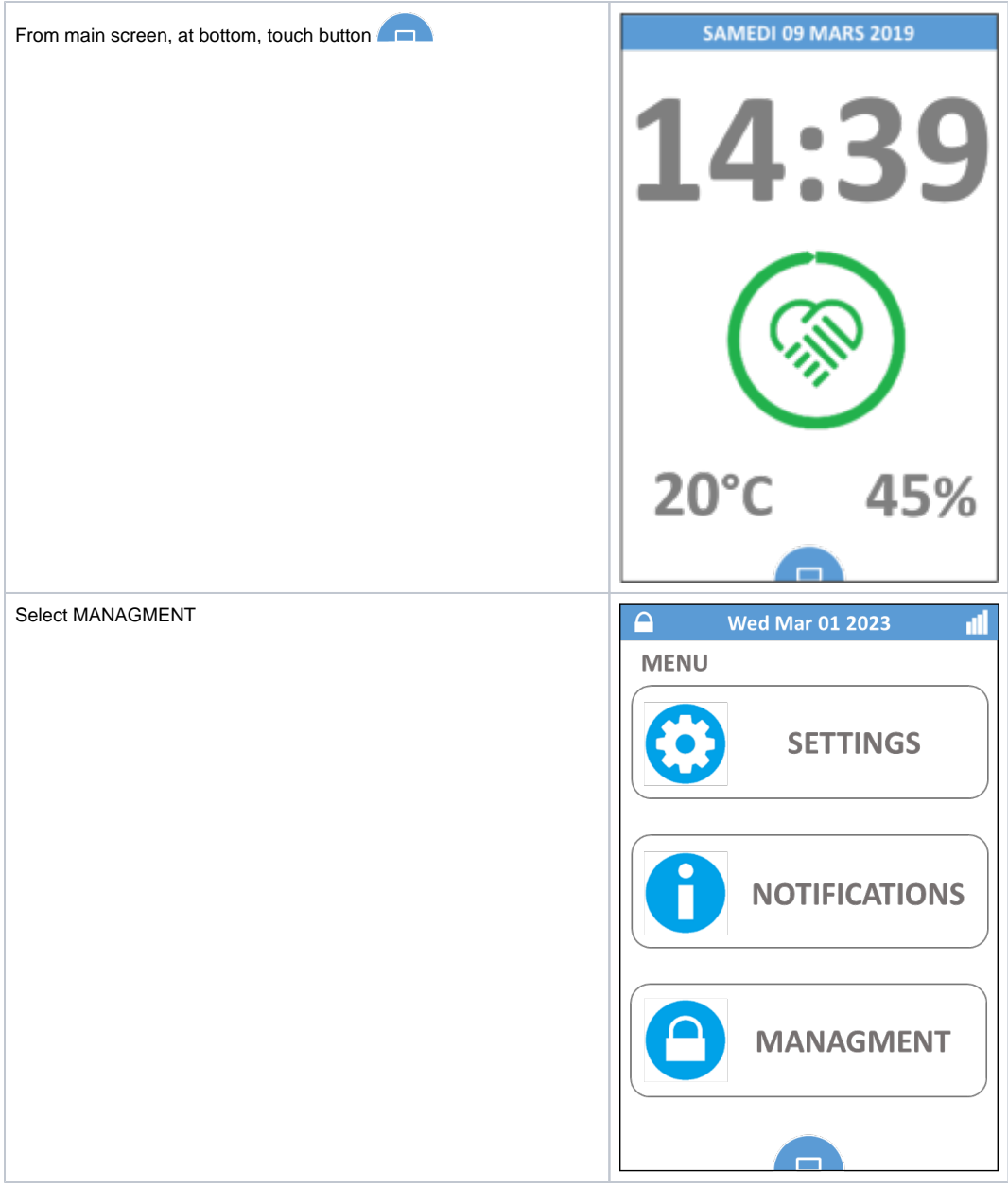

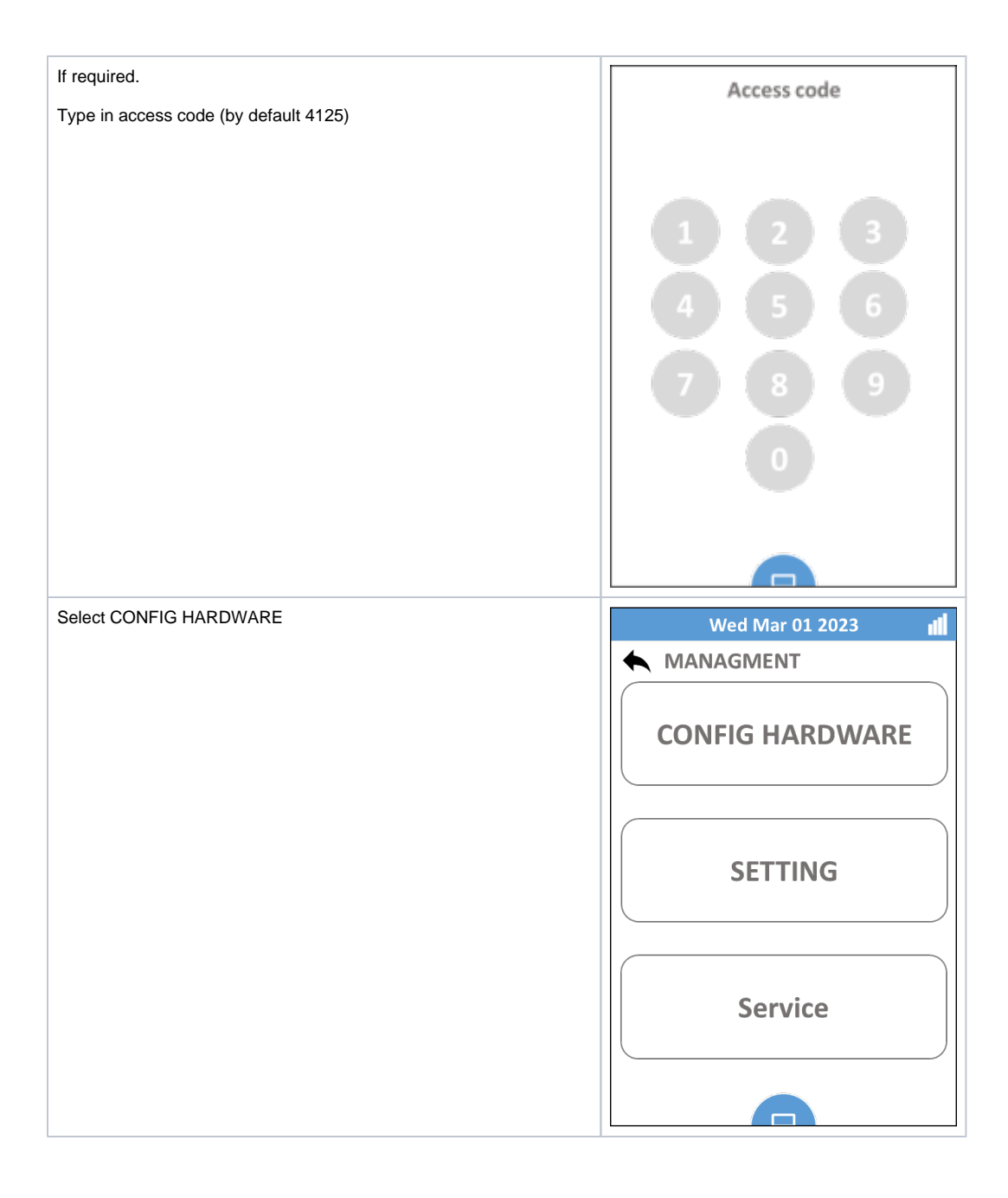

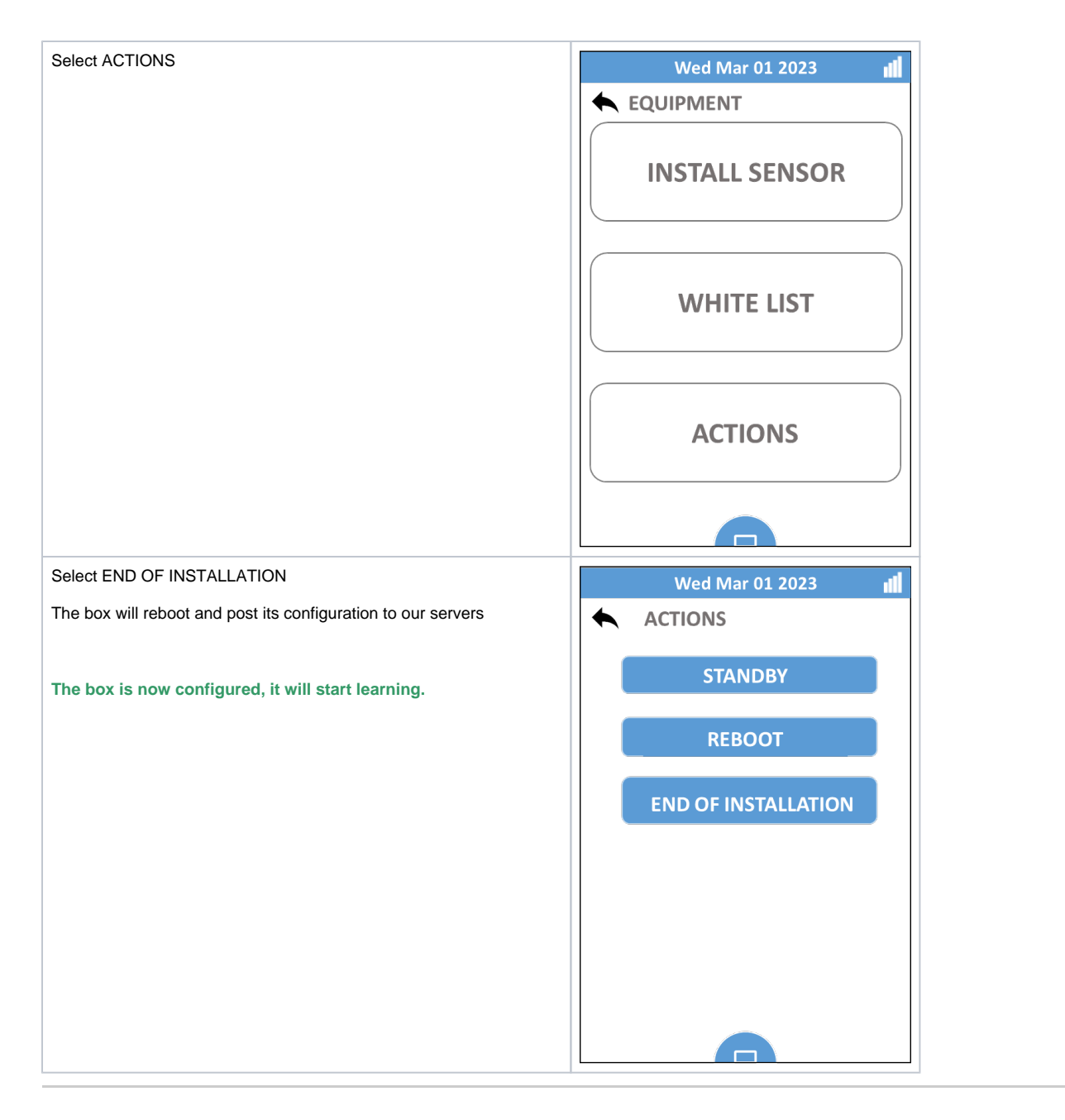

Mobile App start

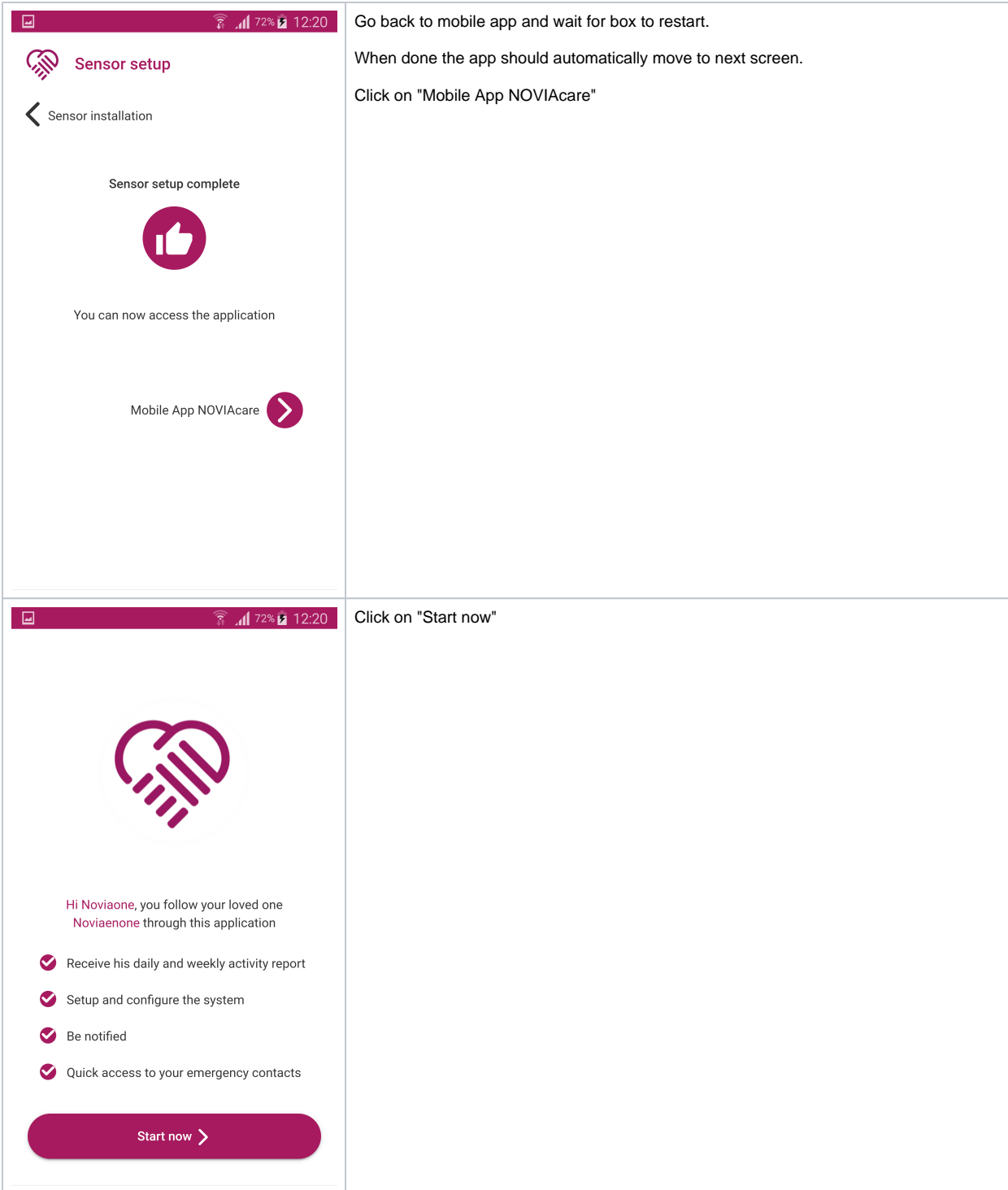

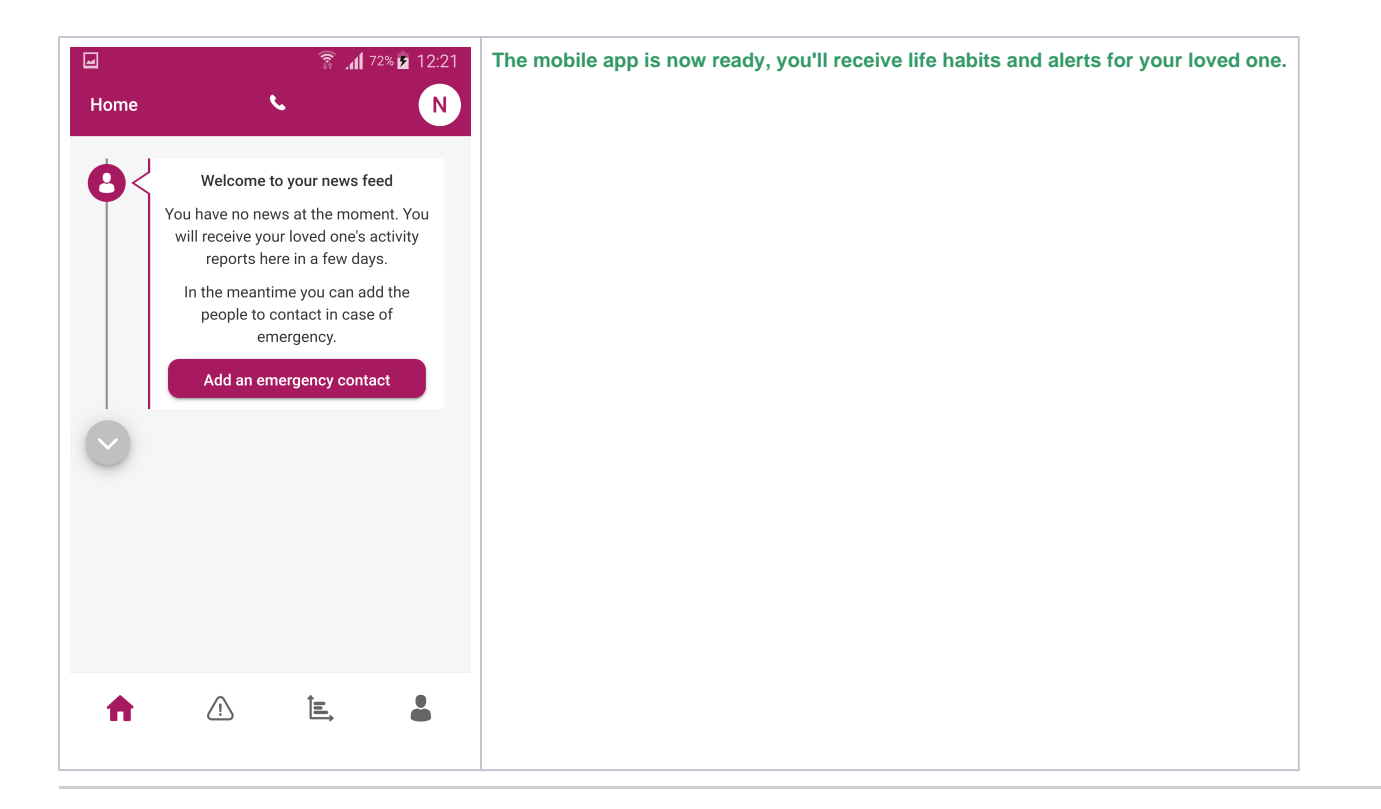

# Server configuration

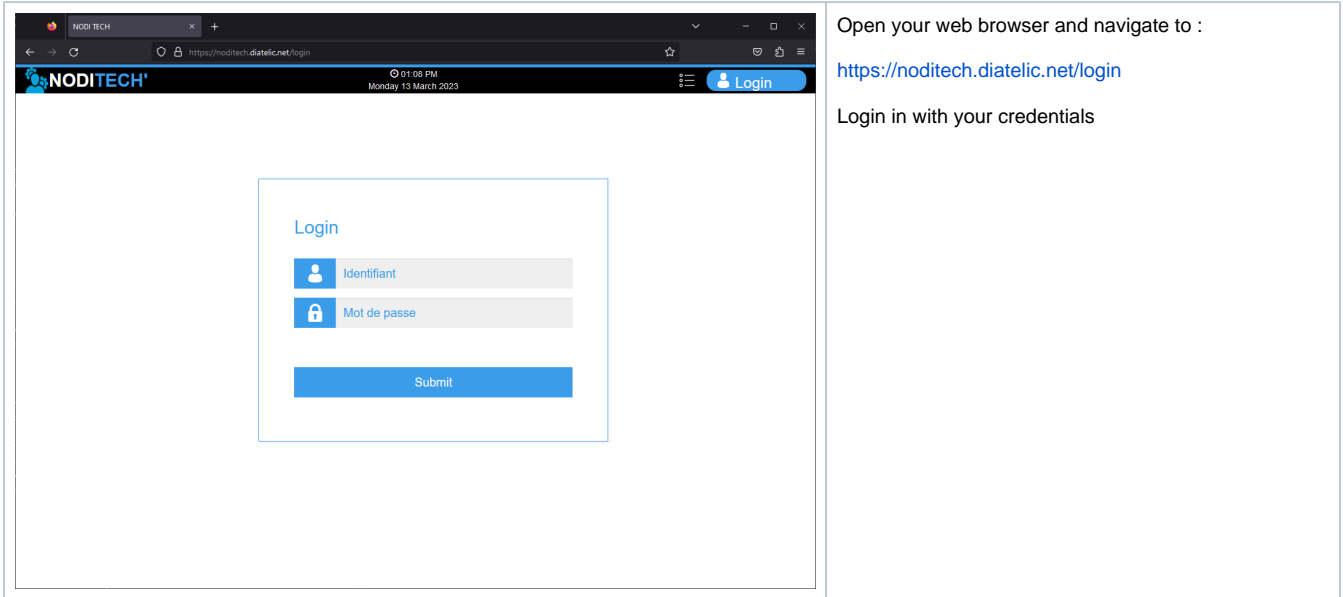

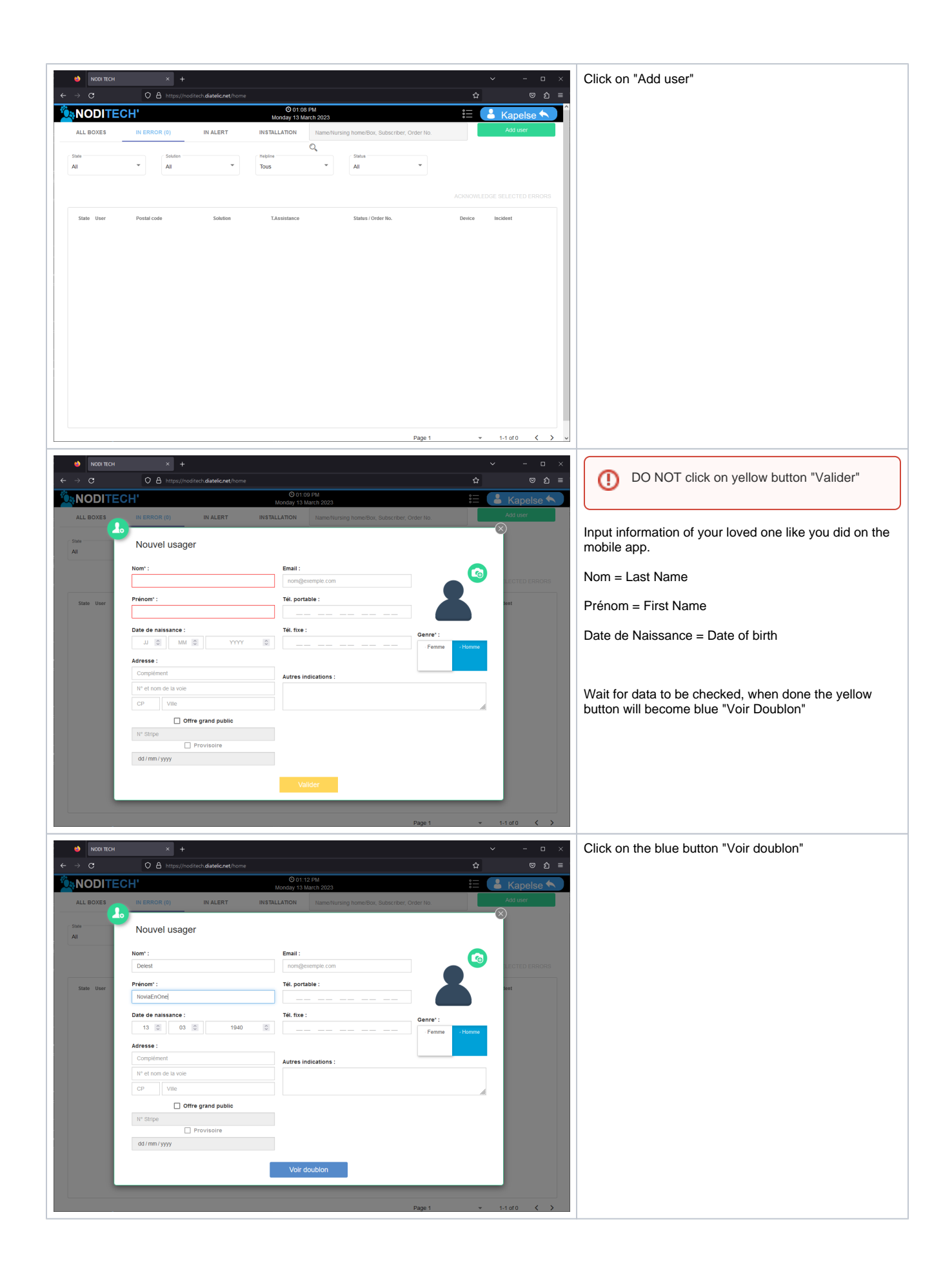

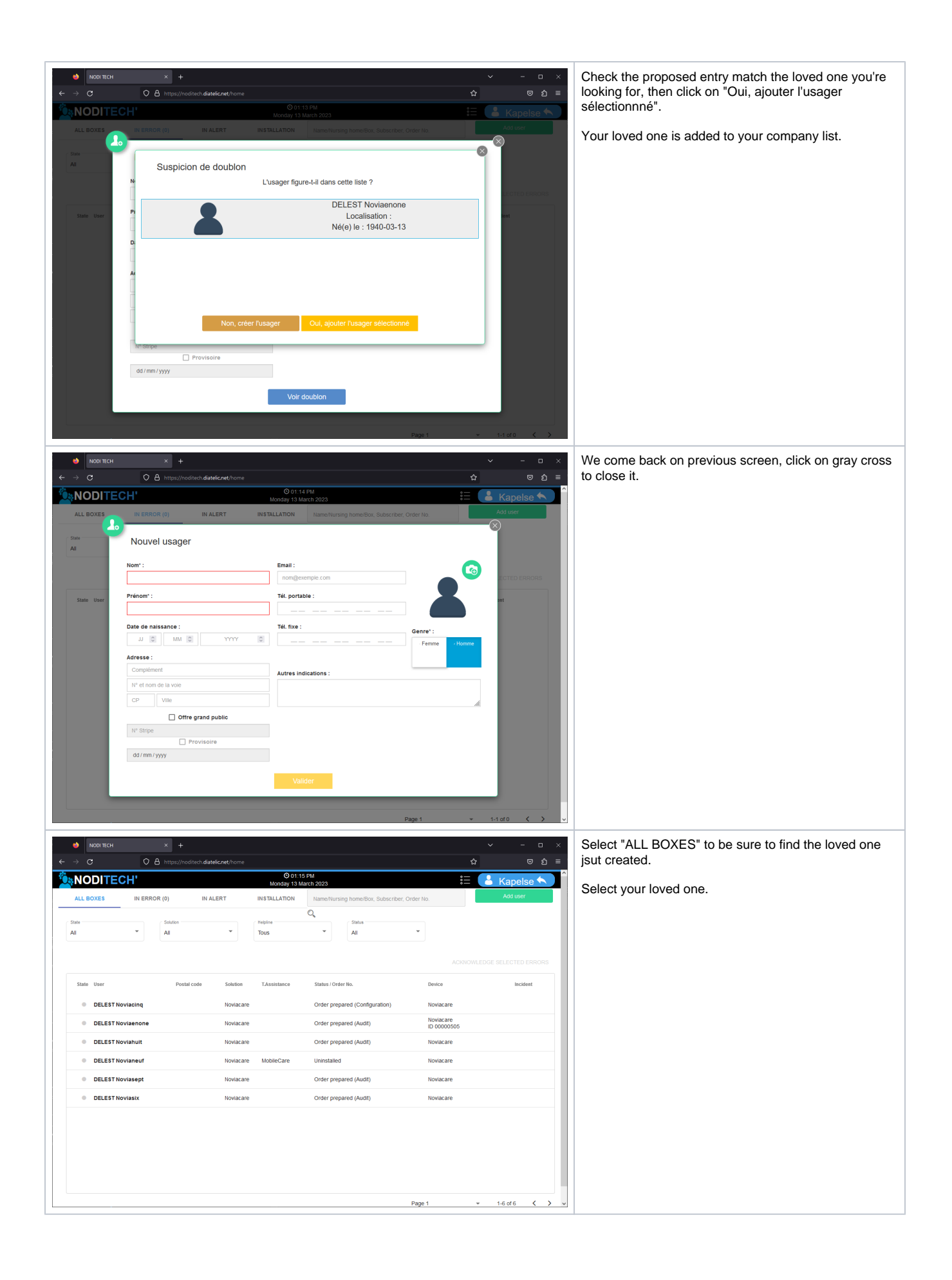

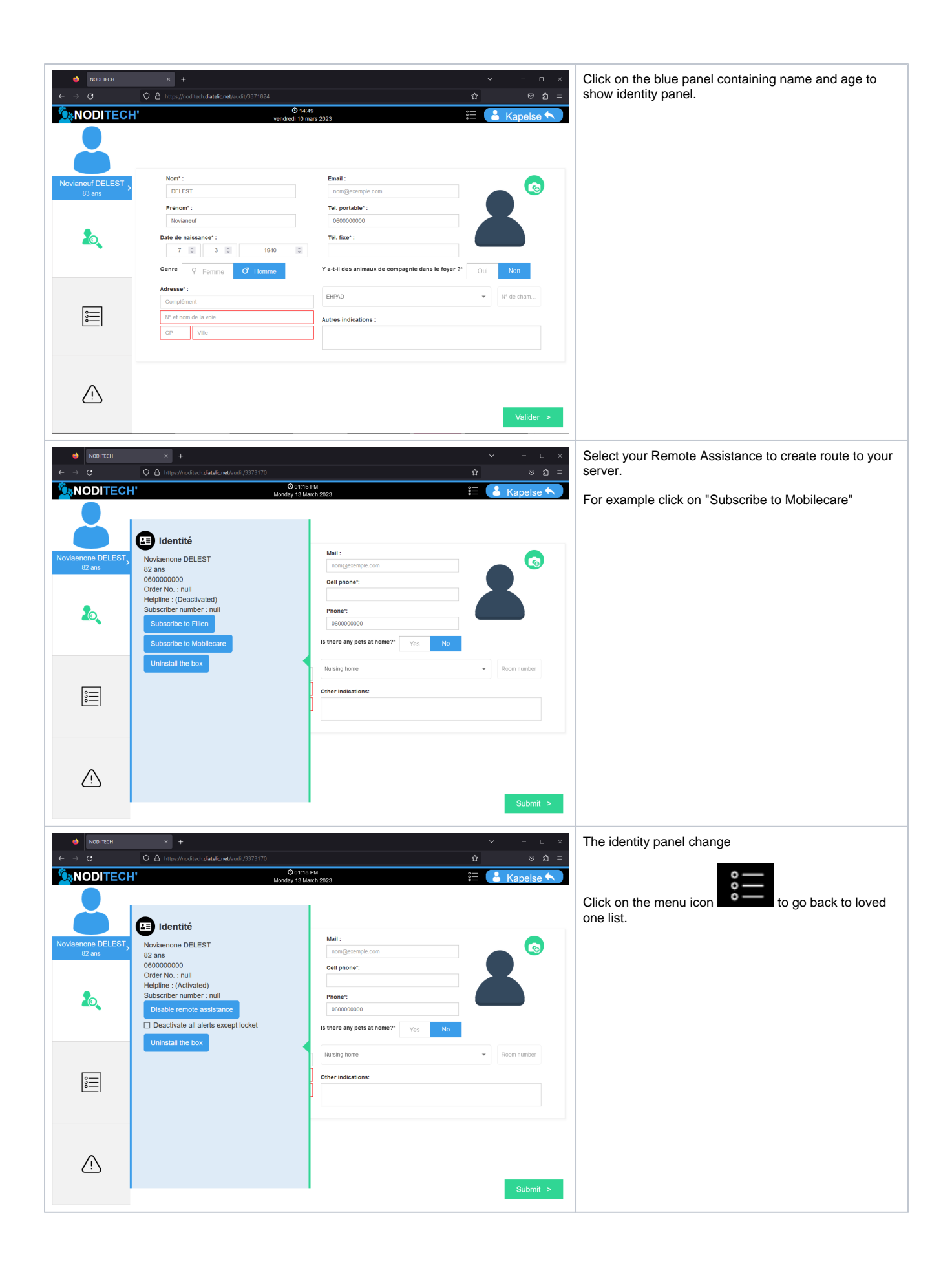

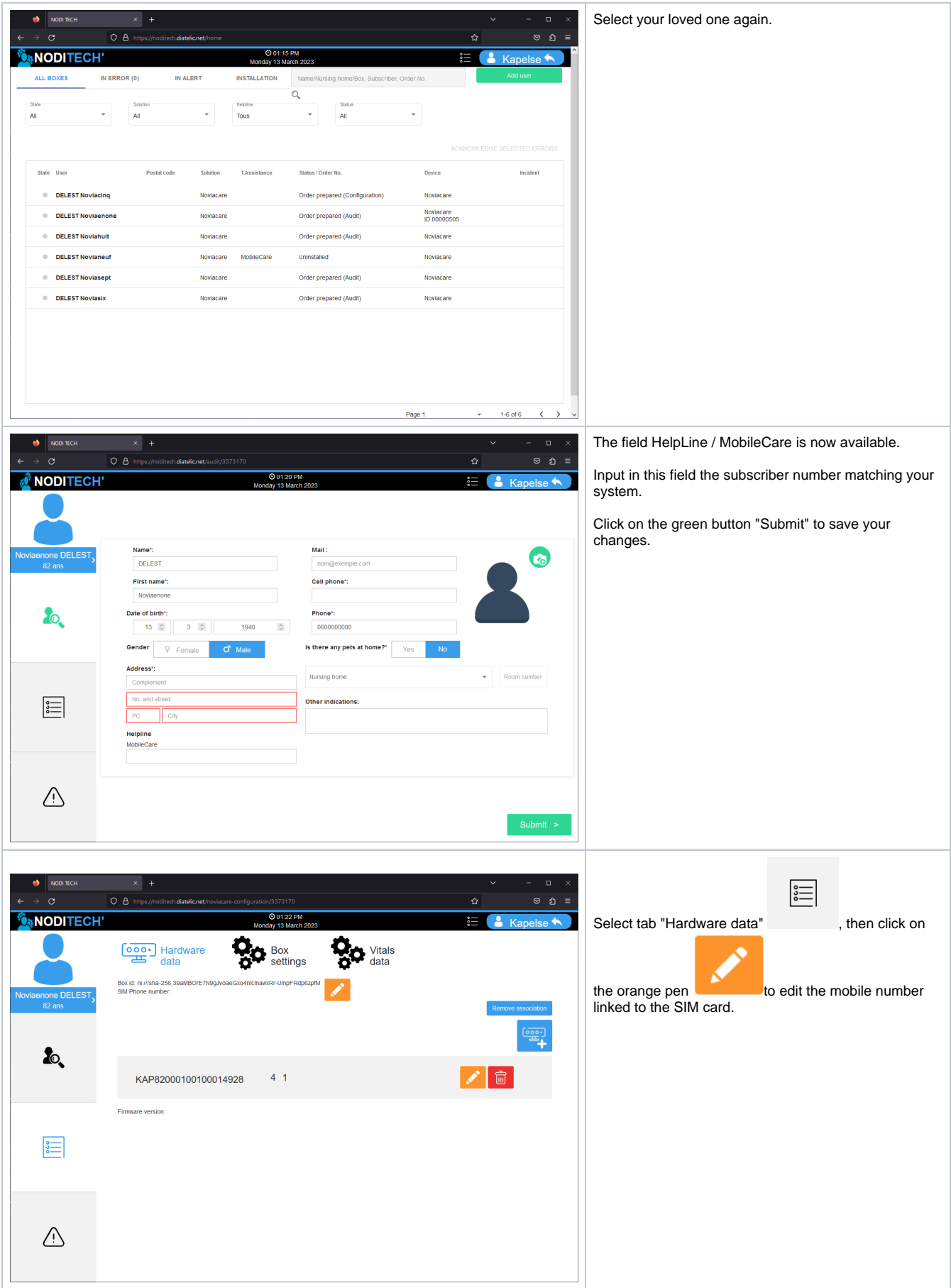

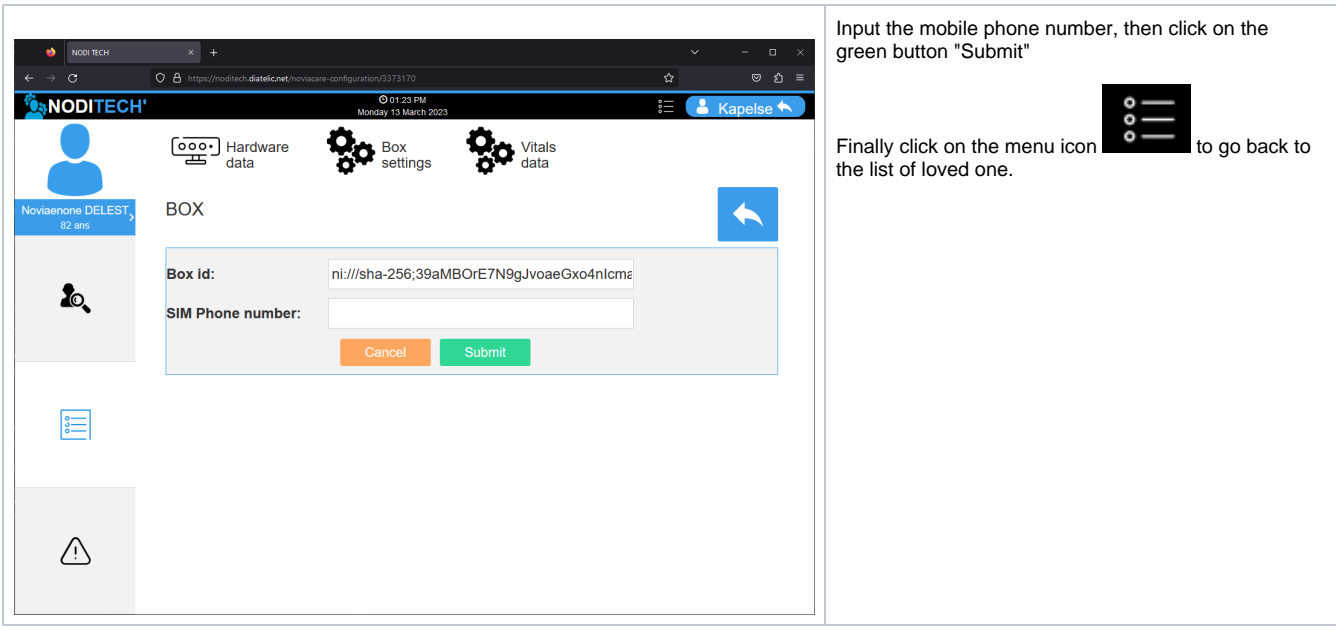

**The system is now fully configured, alerts and data will be available to remote assistance as well as on the mobile app.**